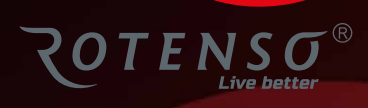

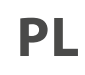

## **QUBE W Q35W**

# **Instrukcja** obsługi

## **OCZYSZCZACZ POWIETRZA - QUBE W**

### Instrukcja obsługi

### Spis treści

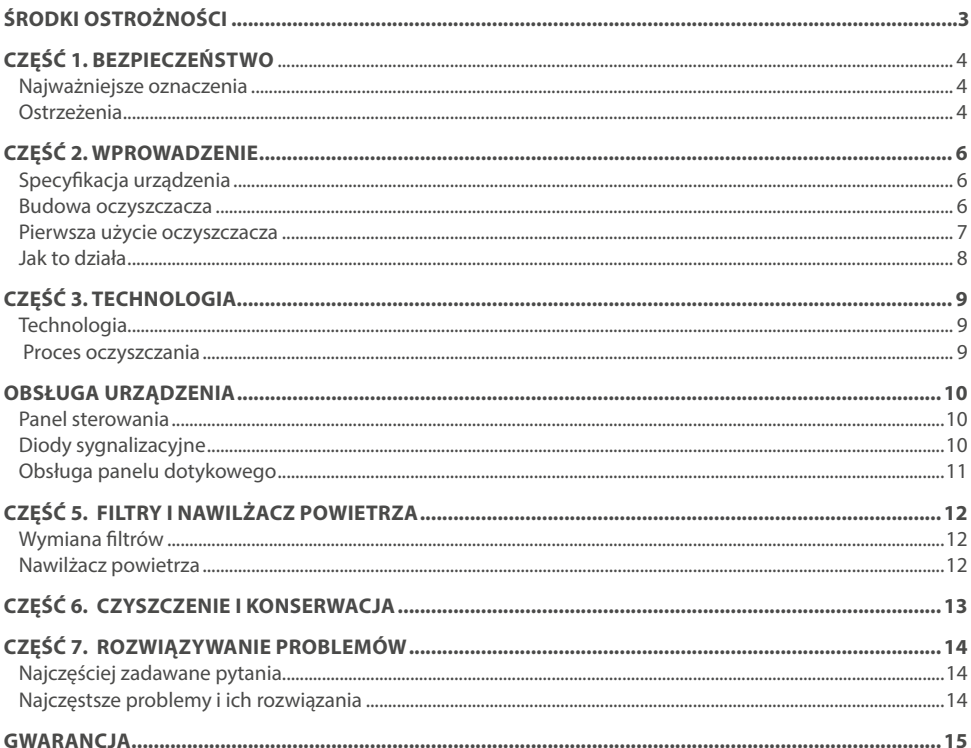

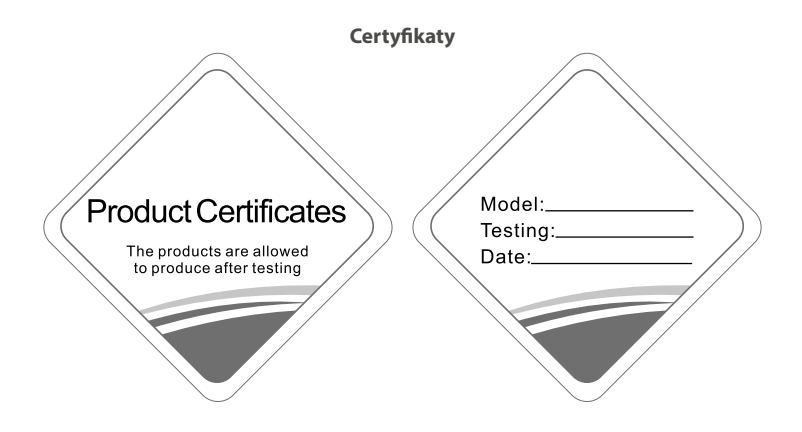

## **ŚRODKI OSTROŻNOŚCI**

### **A** OSTRZEŻENIE

Tylko wykwalifikowane osoby powinny instalować i serwisować sprzęt. Instalacja, rozruch i serwis urządzeń może być niebezpieczny i wymaga specjalistycznej wiedzy i przeszkolenia. Nieprawidłowo zainstalowany, przygotowany lub wymieniony sprzęt przez niewykwalifikowane osoby może spowodować poważne obrażenia ciała, a nawet śmierć. Podczas pracy przy urządzeniu należy przestrzegać wszelkich środków ostrożności zawartej w niniejszej instrukcji, na naklejkach i etykietach urządzenia.

#### **UTYLIZACJA:**

Nie wyrzucaj urządzenia razem z niesortowanymi odpadami komunalnymi. Konieczne jest przekazanie tego typu odpadów do specjalnego przetworzenia. Wyrzucanie urządzenia razem z innymi odpadami z gospodarstwa domowego jest nielegalne. Istnieje kilka sposobów pozbycia się sprzętów tego typu:

- A. Miasto organizuje zbiórki odpadów elektronicznych, podczas których można przekazać urządzenie bez ponoszenia kosztów.
- B. Podczas kupowania nowego urządzenia sprzedawca przyjmie nasz stary klimatyzator bez żadnej opłaty.
- C. Producent odbierze od klienta produkt bez obciążania go kosztami.
- D. Produkty tego typu, zawierające cenne elementy, mogą zostać sprzedane na skupie metali.

Wyrzucenie urządzenia ,,na dziko" naraża Ciebie oraz Twoich najbliższych na ryzyko utraty zdrowia. Niebezpieczne substancje z urządzenia mogą przeniknąć do wód gruntowych stwarzając niebezpieczeństwo przedostania się do łańcucha pokarmowego ludzi.

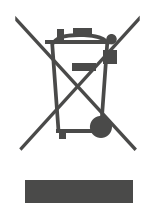

### **CZĘŚĆ 1. BEZPIECZEŃSTWO**

### **1. NAJWAŻNIEJSZE OZNACZENIA**

W celu uniknięcia szkody bądź uszkodzenia mienia, należy przestrzegać następujących zasad i postępować zgodnie z instrukcją.

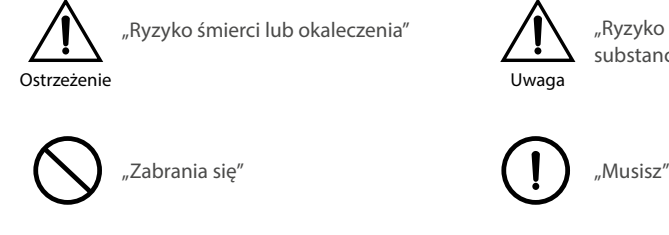

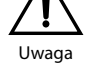

"Ryzyko śmierci lub występowania substancji niebezpiecznych

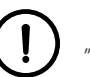

### **2. OSTRZEŻENIA**

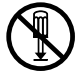

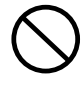

Nie demontuj **Nie wkładaj obcych przedmiotów do** wlotu/wylotu powietrza osuszacza. Grozi to porażeniem prądem lub innymi obrażeniami

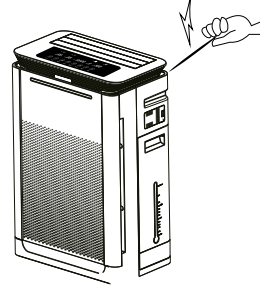

*Rys. 1*

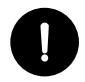

Regularnie sprawdzaj podłączenie Wyłączaj zasilanie

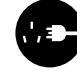

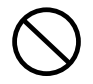

Nie podłączaj do niestandardowego źródła zasilania

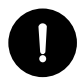

Wyjmuj wtyczkę zasilania tylko rekoma Trzymaj z dala od wody<br>rekoma

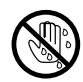

Nie dotykaj urządzenia mokrymi rękoma

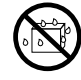

### **CZĘŚĆ 1. BEZPIECZEŃSTWO**

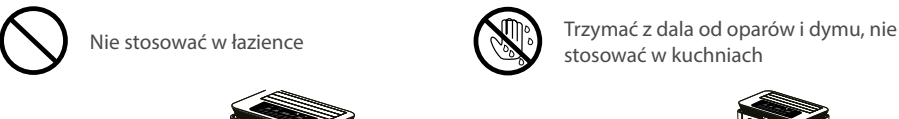

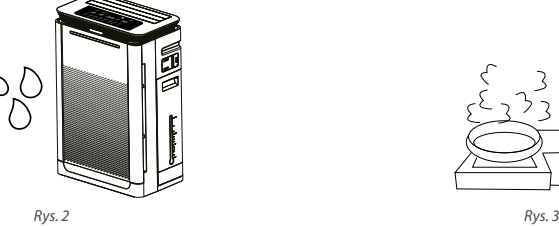

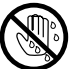

stosować w kuchniach

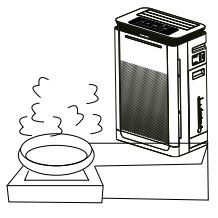

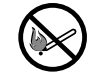

Trzymać z dala od źródeł ciepła i ognia

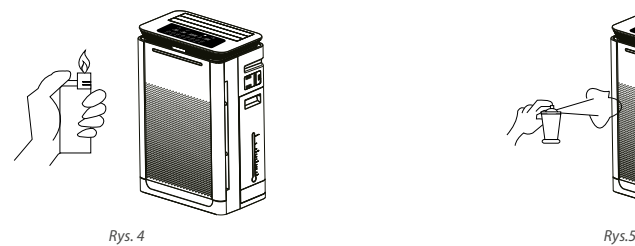

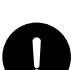

Zawsze chwytaj za wtyczkę zawsze chwytaj za wtyczkę<br>odłaczając urządzenie zamykaj zamykaj okna i drzwi

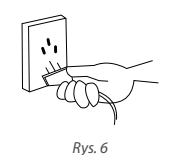

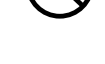

Nie stosuj środków zawierających alkohol i rozpuszczalników

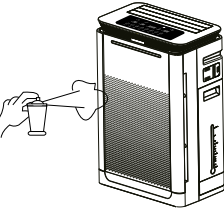

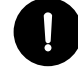

**UWAGA**

Jeśli wystąpi którykolwiek z wymienionych zdarzeń, należy natychmiast odłączyć zasilanie.

- Wystąpiło zwarcie zasilania
- Nieprawidłowe nagrzewanie się przewodu zasilającego / wtyczki.
- Zapach spalenizny, dziwne wibracje i niepokojące dźwięki
- Inne anomalie w działaniu lub usterki.

Jeśli przewód zasilający jest uszkodzony, musi być wymieniony przez producenta, dział serwisu lub odpowiedniego specjalistę

### **CZĘŚĆ 2. WPROWADZENIE**

### **1. SPECYFIKACJA URZĄDZENIA**

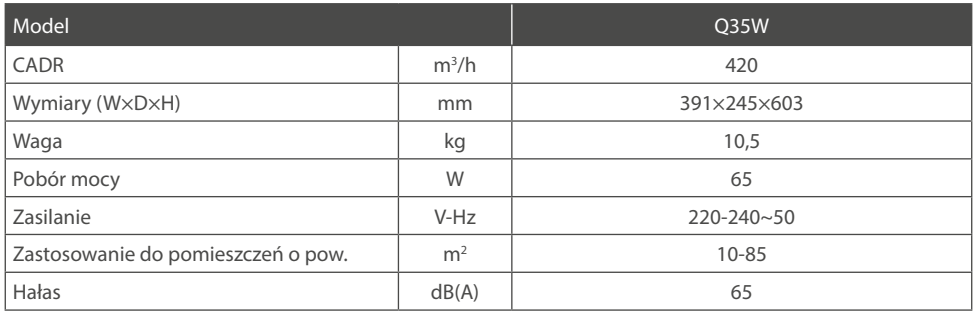

### **2. BUDOWA OCZYSZCZACZA**

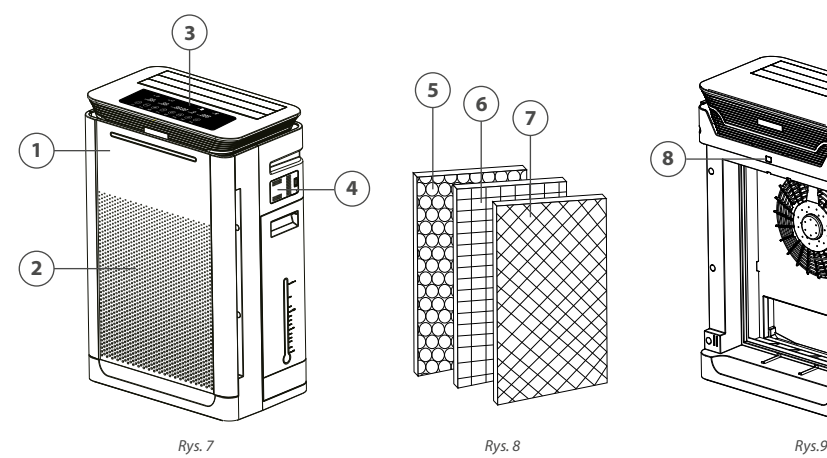

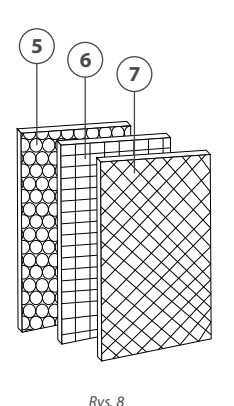

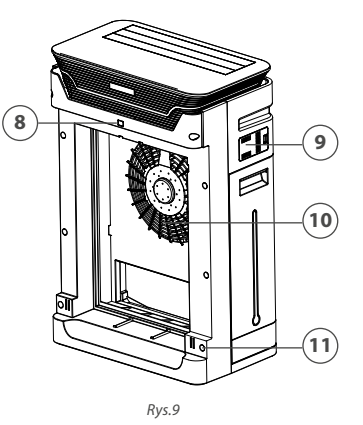

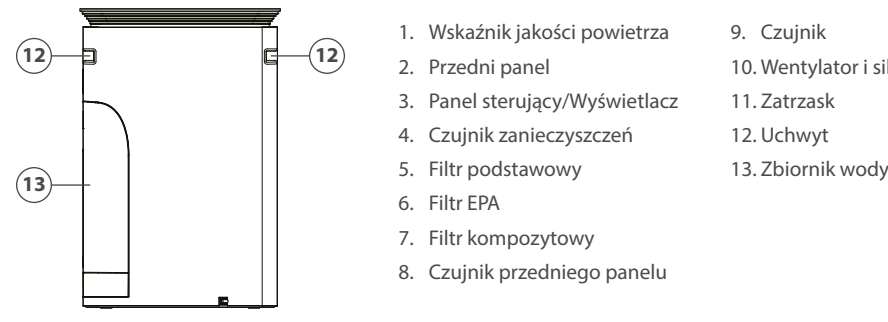

*Rys.10*

- 1. Wskaźnik jakości powietrza
- 2. Przedni panel
- 3. Panel sterujący/Wyświetlacz
- 4. Czujnik zanieczyszczeń
- 
- 6. Filtr EPA
- 7. Filtr kompozytowy
- 8. Czujnik przedniego panelu
- 9. Czujnik
- 10. Wentylator i silnik
- 11. Zatrzask
- 12. Uchwyt
- 

### **CZĘŚĆ 2. WPROWADZENIE**

### **3. PIERWSZA UŻYCIE OCZYSZCZACZA**

- 1. Rozpakuj urządzenie *(Rys. 11).*
- 2. Zdejmij przedni panel obudowy (*Rys. 12)*.
- 3. Wyjmij z opakowania filtry powietrza i usuń z nich folię *(Rys. 13)*.
- 4. Zamontuj filtr kompozytowy jako pierwszy *(Rys. 14).*
- 5. Zamontuj filtr antybakteryjny EPA *(Rys. 15)*.
- 6. Zamontuj filtr podstawowy jako ostatni *(Rys. 16).*
- 7. Załóż przedni panel obudowy *(Rys. 17).*
- 8. Podłącz oczyszczasz do źródła zasilania *(Rys. 18).*
- 9. Dotknij przycisk ON/OFF, oczyszczacz rozpocznie pracę *(Rys. 19).*

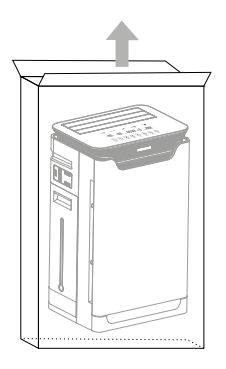

*Rys.11 Rys.12 Rys.13*

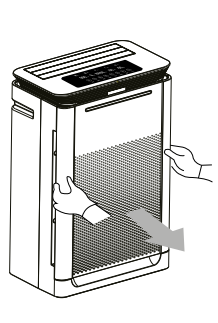

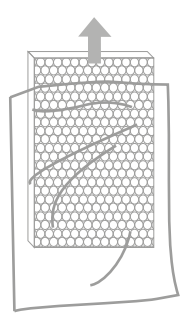

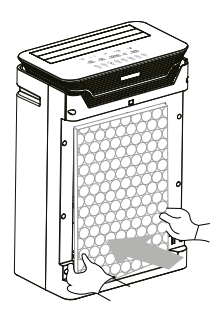

*Rys.14 Rys.15 Rys.16*

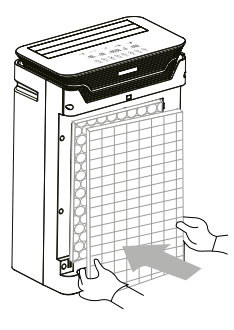

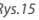

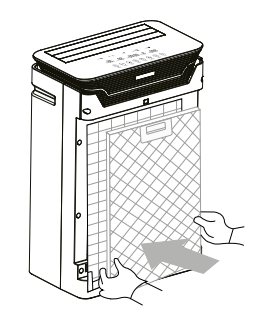

### **CZĘŚĆ 2. WPROWADZENIE**

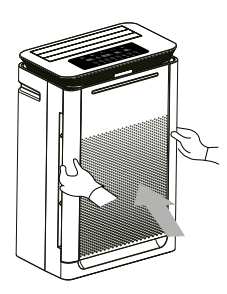

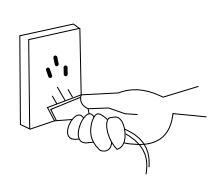

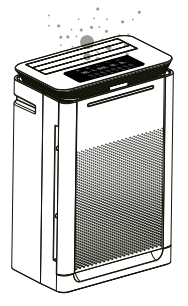

*Rys.17 Rys.18 Rys.19*

### **4. JAK TO DZIAŁA**

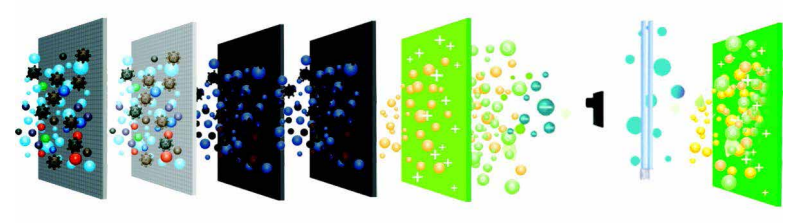

7 etapów oczyszczania *Rys.20*

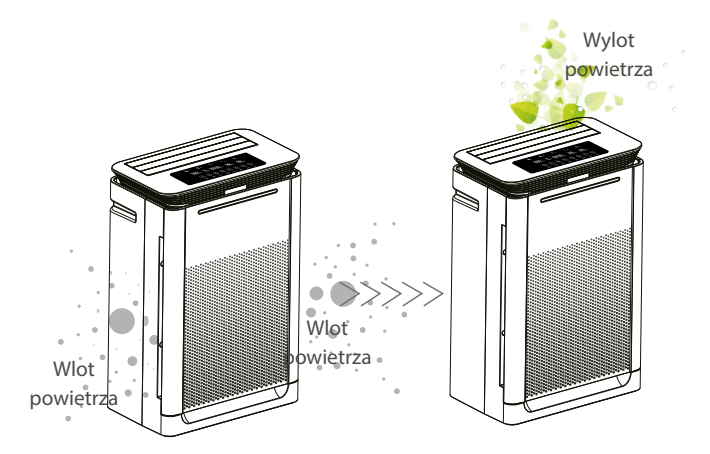

*Rys.21*

### **CZĘŚĆ 3. TECHNOLOGIA**

#### **1.TECHNOLOGIA**

#### **Bezpieczeństwo**

Oczyszczacz został wyposażony w zabezpieczenie ochronne, w razie upadku/uszkodzenia/przewrócenia wbudowany moduł zabezpieczający automatycznie wyłączy zasilanie. Dodatkowo jeśli panel zostanie otwarty podczas jego pracy urządzenie wyłączy się automatycznie odcinając dostęp do wewnętrznego wentylatora.

#### **Przyjazny środowisku**

Urządzenie wytwarza 10 mln jonów ujemnych na sekundę, co poprawia jakość powierza i poprawia jakość życia.

#### **Świeże powietrze**

400 kg powietrza jest wdychanych codziennie przez dzieci, to prawie 100 razy więcej dorosły człowieka wypija wody na dzień. Dzięki wielu filtrom i zaawansowanej technologii oczyszczania urządzenie zapewnia czyste i świeże powietrze, które zapewni Wam zdrowie.

#### **Inteligentne zarządzanie**

Wbudowany czujnik automatycznie sprawdza jakość powietrza. Po jego oczyszczeniu urządzenie automatycznie przechodzi w tryb oszczędny, natomiast jeśli jakość powietrza jest zła będzie kontynuował oczyszczanie.

#### **Regulacja wentylatora**

Po wyłączeniu zasilania, naciśnij 5-krotnie przycisk SPEED, wentylator zacznie obracać się zgodnie z kierunkiem zamykania, kiedy zamknie się całkowicie, naciśnij przycisk SPEED, wentylator wyłączy się. Aby wykonać kolejną regulację ponownie włącz urządzenie.

#### **Sterylizacja**

Wbudowana lampa UV skutecznie zabija bakterie i wirusy jak i hamuje ich rozwój.

#### **2. PROCES OCZYSZCZANIA**

#### **7 etapów oczyszczania**

- **1. Filtr podstawowy EPS** składa się z ramki aluminiowej, siatki i wysoko wydajnościowej bawełnianego materiału. Zatrzymuje takie zanieczyszczania jak np. włosy, kurz i większe cząsteczki brudu. Filtr nie wymaga wymiany, gdyż wkład może być czyszczony. Zmniejsza to koszty eksploatacyjne sprzętu.
- **2. Wydajnyfiltr EPA**, skutecznie filtruje mikrocząsteczki, które nie zostały wychwycone przez filtr podstawowy tj takie jak alergeny, pyłki, roztocza, kurz, zarodniki pleśni czy elementy włókien.
- **3. Filtr z aktywnym węglem** potrafi efektywnie usuwać formaldehyd, benzen, ksylen, TVOC, dym papierosowy oraz nieprzyjemne zapachy.
- **4. Filtr molekularny** oczyszcza powietrze poprzez absorpcję. Skutecznie wchłania cząsteczki gazu i wody, które są mniejsze niż średnica otworów filtrów. Proces ten pomaga zregenerować cząsteczki węgla, zwiększając w ten sposób żywotność filtra z węglem aktywnym.
- **5. Funkcja fotokatalizatora (UV)** przyspiesza reakcje chemiczne. Posiada właściwości antybakteryjne, które pomagają eliminować zanieczyszczenia i wirusy, takie jak E-coli, Staphylococcus aureus oporny na metycylinę. Dodatkowo rozkłada elementy organiczne i substancje toksyczne takie jak benzen, amoniak itp.
- **6. Promieniowanie UV** potrafi zniszczyć strukturę molekularną DNA lub RND drobnoustrojów i zabić wiele bakterii.
- **7. Jonizator powietrza** uwalnia jony ujemne usuwające bakterie i cząsteczki kurzu zwane są w środowisku medycznym "witaminami w powietrzu". 10 mln jonów ujemnych na sekundę produkowanych przez oczyszczacz pomaga pozytywnie wpływa na metabolizmowi i poprawia odporność ludzkiego organizmu.

### **CZĘŚĆ 4. OBSŁUGA URZĄDZENIA**

### **1. PANEL STEROWANIA**

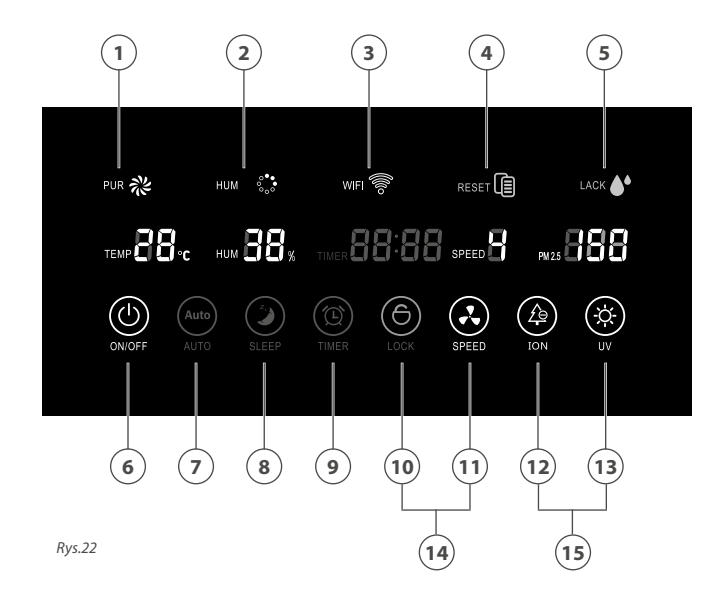

### **1.2. DIODY SYGNALIZACYJNE** *(Rys. 22)*

- 1. **Dioda oczyszczanie powietrza** Wtaczony tryb oczyszczania powietrza.
- 2. **HUM**  $\frac{2}{2}$  **Dioda nawilżacza powietrza**

Tryb nawilżania powietrza włączony. Migająca ikona informuje o wyjętym zbiorniku z wodą.

3. **WIFI** Dioda WiFi Połączenie z siecią WiFi. Migająca ikona wskazuje, że urządzenie jest w trybie gotowości do połączenia z siecią.

#### **4. RESET Dioda wymiany filtra**

Sygnalizuje o konieczności wymiany filtra

#### 5. **Dioda zbiornika na wodę**

Świecąca dioda oznacza, że zbiornik na wodę został wyjęty z urządzenia

### **CZĘŚĆ 4. OBSŁUGA URZĄDZENIA**

### **1.2. OBSŁUGA PANELU DOTYKOWEGO** *(Rys. 22)*

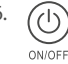

#### 6. **Przycisk ON/OFF**

Włącza/wyłącza oczyszczacz powietrza. Można również użyć do tego celu załączonego do urządzenia pilota.

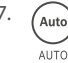

#### 7. **Przycisk AUTO MODE**

Włącza/wyłącza tryb automatyczny. Tryb ten dostosowuje parametry pracy urządzenia, aby oczyszczanie byto jak najbardziej efektywne.

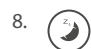

#### 8. **Przycisk SLEEP MODE**

Tryb snu pozwala przełączyć urządzenie w ekonomiczny tryb pracy.

• Naciśnij przycisk SLEEP, aby wybrać prędkość przepływu powietrza.

• Naciśnij przycisk ON/OFF, aby wyłączyć tryb.

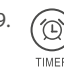

#### 9. **Przycisk TIMER**

Pozwala na ustawienie regulatora czasowego. Funkcja ta pozwala zaprogramować oczyszczacz, aby wyłączył się po określonym czasie. Naciśnij przycisk TIMER aby ustawić automatyczny czas wyłączenia urządzenia: 1H/2H/4H/8H.

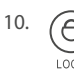

#### 10. **Przycisk LOCK**

Blokada panelu sterującego chroni przed przypadkowym naciśnięciem klawisza np. przez dzieci. Aby włączyć/wyłączyć blokadę, naciśnij i przytrzymaj przycisk LOCK przez ok. 5 s.

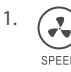

#### 11. **Przycisk SPEED**

Pozwala ustawić prędkość wentylatora spośród czterech dostępnych prędkości. Naciśnij ten przycisk aby ustawić jego prędkość.

**NOTE**: Ustawiona prędkość wentylatora wyłącza się podczas trybu automatycznego.

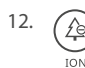

#### 12. **Przycisk ION**

Włącza/wyłącza jonizator powietrza.

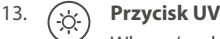

Włącza/ wyłącza lampę UV.

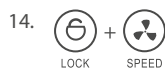

#### 14. **Przyciski funkcji SWING**

Tryb wachlowania żaluzji. Aby włączyć/wyłączyć funkcję wachlowania żaluzji wciśnij jednocześnie przyciski LOCK i SPEED.

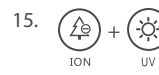

#### 15. **Przycisk funkcji WiFi**

Aby obstukiwać urządzenie za pomocą WiFi należny najpierw skonfigurować połączenie. Naciśnij jednocześnie przyciski ION i UV, aby wejść w tryb gotowości do połączenia z siecią, dioda WiFi zacznie migać.

### **CZĘŚĆ 5. FILTRY I NAWILŻACZ POWIETRZA**

### **1. WYMIANA FILTRÓW**

Jeśli filtr wymaga wymiany, urządzenie zasygnalizuje to sygnałem dźwiękowym, a wskaźnik wymiany filtra zacznie migać *(Rys.23)*.

#### **Aby wymienić filtr:**

- 1. Zdejmij przedni panel obudowy *(Rys.24).*
- 2. Usuń zużyty filtr *(Rys.25).*
- 3. Zainstaluj nowy filtr w urządzeniu *(Rys.26).*
- 4. Zamknij przedni panel obudowy *(Rys.27).*
- 5. Aby zresetować sygnalizację wymiany filtra, na pilocie bezprzewodowym *(Rys.28)* naciśnij i przytrzymaj przez 5 sekund przycisk AUTO (1), a następnie naciśnij przycisk FUNCTION (2).

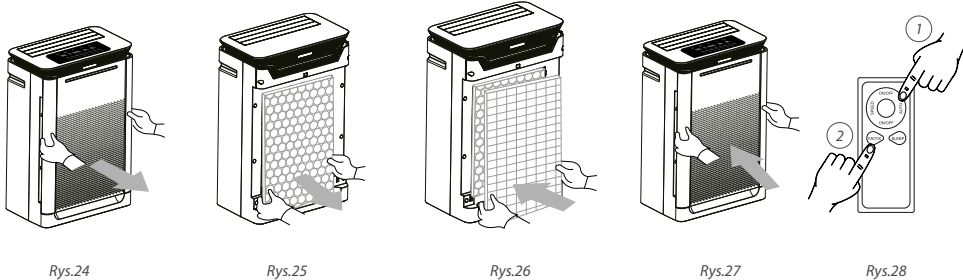

### **2. NAWILŻACZ POWIETRZA**

Aby użyć funkcji nawilżacza powietrza, napełnij zbiornik czystą wodą i włóż go z powrotem do oczyszczacza. Świecąca się ikona LACK wskazuje, że zbiornik został wyjęty z urządzenia *(Rys.29)*.

#### **Aby napełnić/uzupełnić zbiornik:**

- 1. Zdejmij panel boczny *(Rys.30).*
- 2. Wyjmij zbiornik na wodę *(Rys.31).*
- 3. Odkręcić korek i uzupełnij zbiornik wodą *(Rys.32).*
- 4. Zakręć korek i włóż zbiornik z wodą do urządzenia *(Rys.33).*
- 5. Zamknij panel boczny *(Rys.34).*

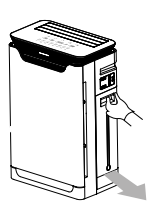

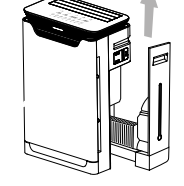

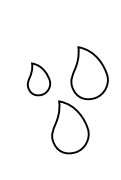

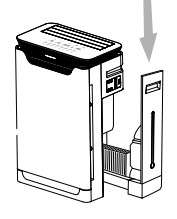

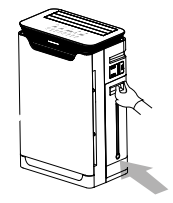

*Rys.30 Rys.31 Rys.32 Rys.33 Rys.34*

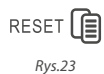

*Rys.29*

LACK

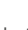

### **CZĘŚĆ 6. CZYSZCZENIE I KONSERWACJA**

Aby maksymalnie wykorzystać możliwości oczyszczacza powietrza i przedłużyć żywotność filtrów, należy odpowiednio konserwować urządzenie.

### **JAK DBAĆ O OCZYSZCZACZ POWIETRZA**

- **• Oczyszczacz:** Urządzenie zostało wyposażone w jonizator powietrza, może to powodować zbieranie się kurzu na jego obudowie. Do czyszczenia zewnętrznej części urządzenia używaj mokrej, miękkiej szmatki z wodą i niewielką ilością delikatnego detergentu. Nigdy **NIE UŻYWAJ** wody do czyszczenia wewnątrz urządzenia.
- **• Filtry:** Urządzenie poinformuje Cię o konieczności wymiany filtra sygnałem dźwiękowym, a wskaźnik wymiany filtra zacznie migać. Należy jednak pamięta, by regularnie czyścić filtr podstawowy, a pozostałe filtry wymieniać na nowe.
	- Aby wyczyścić filtr podstawowy EPS, wytrzyj je suchą szmatką lub użyj odkurzacza. Nigdy NIE używaj wody do jego czyszczenia, ponieważ niszczy go.
	- Filtr z aktywnym węglem nie należy czyścić, ale można wystawić go na działanie promieni słonecznych na ok. 1-3 godziny, aby regularnie lądować cząsteczki węgla
- **• Czujnik:** W urządzeniu zamontowano bardzo czuły czujnik optyczny. Po dłuższym użytkowaniu na jego powierzchni mogą osadzać się cząsteczki kurzu co może obniżyć jego czułość. Aby wyczyścić czujnik, należy najpierw wyczyścić z zewnętrznej części za pomocą miękkiej szmatki. Następnie otwórz klapkę i wyczyść delikatnie czujnik za pomocą patyczka do uszu. Jeśli czujnik jest mocno zabrudzony użyj do jego wyczyszczenia neuralgio detergentu.

### **UWAGA**

Przed czyszczeniem oczyszczacza powietrza należy uprzednio odłączyć go od zasilania.

### **CZĘŚĆ 7. ROZWIĄZYWANIE PROBLEMÓW**

### **1. NAJCZĘŚCIEJ ZADAWANE PYTANIA**

#### **Q: Dlaczego wskaźniki na wyświetlaczu nie świecą?**

**A:** Proszę sprawdzić czy zasilacz jest dobrze podłączony.

#### **Q: Dlaczego wskaźnik filtra miga?**

**A:** Czas użytkowania filtra/filtrów zakończył się, należy wymienić je na nowe.

#### **Q: Dlaczego wzrósł hałas podczas pracy urządzenia?**

**A:** Na filtrze nagromadziła się zbyt duża ilość zanieczyszczeń, należy wyczyścić filtr odkurzaczem lub wymienić go na nowy.

#### **Q: Dlaczego urządzenie nie uruchamia się mimo, że wciąż wydaje dźwięki takie jak podczas pracy?**

**A:** Sprawdź czy przedni panel obudowy został prawidłowo założony.

#### **Q: Dlaczego PM2.5 ciągle rośnie?**

**A:** Na czujniku mogły zgromadzić się zanieczyszczenia. Wyczyść czujnik. Alternatywnie sprawdź, czy okna i drzwi są zamknięte i czy w pomieszczeniu znajduje się źródło zanieczyszczenia. Jeśli tak, usuń je.

#### **Q: Przepływ powietrza w urządzeniu zmniejszył się?**

**A:** Gdy urządzenie używane jest w pomieszczeniu o wysokim stężeniu pyłu, filtr gromadzi duże ilości kurzu. Regularnie czyść filtry lub wymień na nowe.

#### **Q: Czy można czyścić filtry?**

**A:** Czyścić można tylko filtr podstawowy EPS, pozostałe filtr należy wymieniać.

#### **Q: Jak długo filtr może być używany**

**A:** Żywotność filtrów wynosi około 18 miesięcy. Ale ich żywotność zależy od czasu użytkowania i poziomu zanieczyszczeń w pomieszczeniu.

### **2. NAJCZĘSTSZE PROBLEMY I ICH ROZWIĄZANIA**

Sprawdź poniższe, możliwe problemy i ich rozwiązania zanim zgłosisz usterkę.

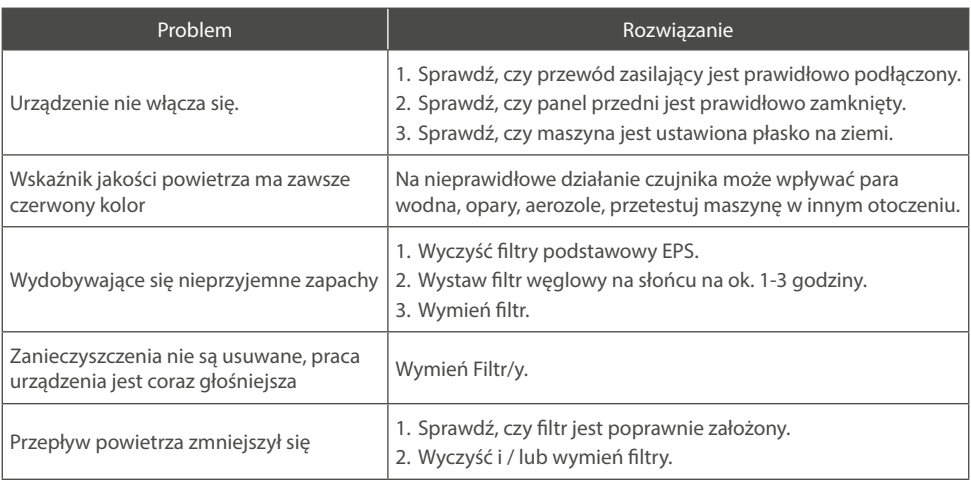

### **WARUNKI GWARANCJI**

- 1. Gwarancja dotyczy przenośnych urządzeń marki ROTENSO® (zwanych dalej "Oczyszczaczem") dystrybuowanych przez THERMOSILESIA Sp. z o.o. sp. k. i jest ważna wyłącznie na terytorium Rzeczpospolitej Polskiej.
- 2. THERMOSILESIA Sp. z o.o. sp. k. gwarantuje sprawne działanie Oczyszczacza, na który wydana jest niniejsza Karta Gwarancyjna, pod warunkiem korzystania z niego zgodnie z przeznaczeniem i warunkami techniczno-eksploatacyjnymi opisanymi w Instrukcji Obsługi.
- 3. Karta Gwarancyjna jest ważna, jeżeli sporządzona jest na oryginalnym druku, zawierającym nazwę i pieczęć sprzedawcy. Dokonywanie jakichkolwiek skreśleń lub poprawek w Karcie Gwarancyjnej pociąga za sobą jej unieważnienie.
- 4. THERMOSILESIA Sp. z o.o. sp. k. udziela gwarancji na okres 24 miesięcy (2 lata), licząc od daty sprzedaży Oczyszczacza do klienta ostatecznego. Realizacja uprawnień gwarancyjnych odbywać się będzie po przedstawieniu ważnej Karty Gwarancyjnej oraz potwierdzeniu zgodności zapisów w Karcie Gwarancyjnej ze stanem faktycznym.
- 5. Zgłoszenie awarii Oczyszczacza należy kierować do Autoryzowanego Sprzedawcę.
- 6. Wady sprzętu ujawnione w okresie gwarancji usuwane będą bezpłatnie przez Autoryzowanego Sprzedawcę, w możliwie krótkim terminie, nieprzekraczającym 14 dni, licząc od daty zgłoszenia Oczyszczacza do naprawy. Okres ten może ulec wydłużeniu w przypadku potrzeby sprowadzenia części z poza granic kraju.
- 7. Gwarancją objęte są wyłącznie uszkodzenia i wady powstałe z przyczyn tkwiących w Oczyszczaczu. Gwarancją nie są objęte:
	- uszkodzenia urządzenia wynikające z postępowania niezgodnego z instrukcją obsługi, w szczególności z nieprawidłowej instalacji, eksploatacji, konserwacji, obsługi, przechowywania, użycia niewłaściwych materiałów eksploatacyjnych (np. filtrów);
	- mechaniczne uszkodzenia i wywołane nimi wady;
	- wady i uszkodzenia spowodowane działaniem siły wyższej (np. uderzeniem pioruna, powodzi, korozji, przepięć sieci elektrycznej);
	- wady spowodowane naprawami, przeróbkami i zmianami konstrukcyjnymi dokonywanymi samodzielnie przez użytkownika lub przez podmiot do tego nieuprawniony;
	- czynności i części w Instrukcji Obsługi oraz należące do normalnej eksploatacji urządzenia np. konserwacja i wymiana filtrów, wymiana baterii w pilocie;
	- roszczenia z tytułu parametrów technicznych sprzętu, o ile są one zgodne z podanymi przez producenta;
	- produkty, których Kartę Gwarancyjną lub numery seryjne zmieniono, zmazano, usunięto lub zatarto.
- 8. THERMOSILESIA Sp. z o.o. sp. k. nie ponosi odpowiedzialności za szkody (pośrednie i bezpośrednie), wynikające z wady, zarówno w zakresie szkody rzeczywistej jak i utraconych korzyści, a w szczególności: utraconych dóbr, obrotu, zysku i oszczędności, niezależnie czy są one związane z zastosowaniem lub niemożliwością zastosowania urządzenia. Ma to zastosowanie również wtedy, gdy THERMOSILESIA Sp. z o.o. sp. k. została powiadomiona o możliwości wystąpienia takich szkód.
- 9. Użytkownik traci wszelkie prawa wynikające z gwarancji w przypadku stwierdzenia dokonywania nieautoryzowanych napraw lub zmian konstrukcyjnych.
- 10. W przypadku nieuzasadnionych zgłoszeń reklamacyjnych użytkownik może ponieść koszty związane z wykonywanymi czynnościami.
- 11. THERMOSILESIA Sp. z o.o. sp. k. nie będzie ponosiła odpowiedzialności za terminowość napraw gwarancyjnych, jeżeli działalność serwisowa zakłócona zostanie nieprzewidzianymi okolicznościami o charakterze siły wyższej lub gdy w uzgodnionym wcześniej terminie Klient uniemożliwił dostep do miejsca instalacji urządzenia.

### **KART GWARANCYJNA**

Gwarancja jest ważna wyłącznie z dowodem zakupu

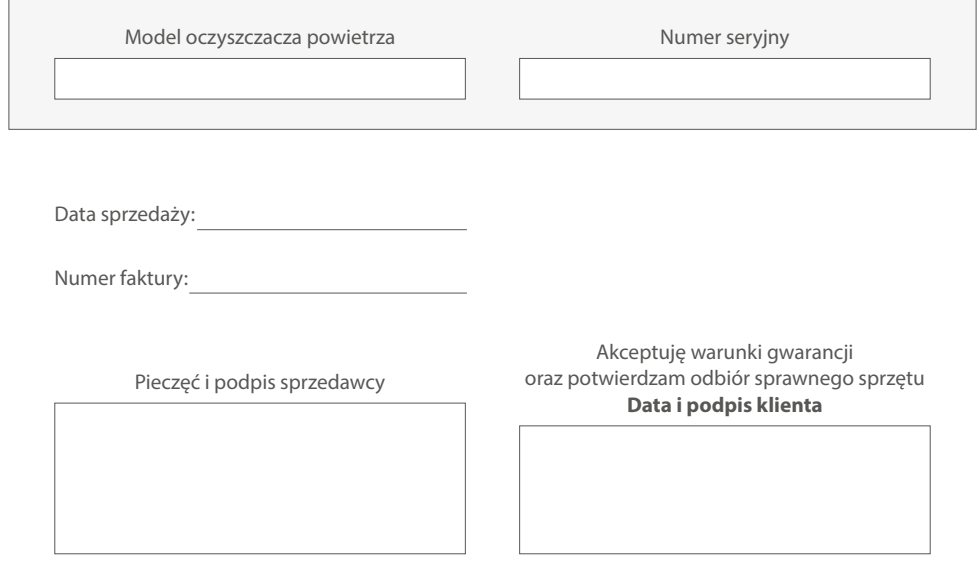

### **NOTATKI**

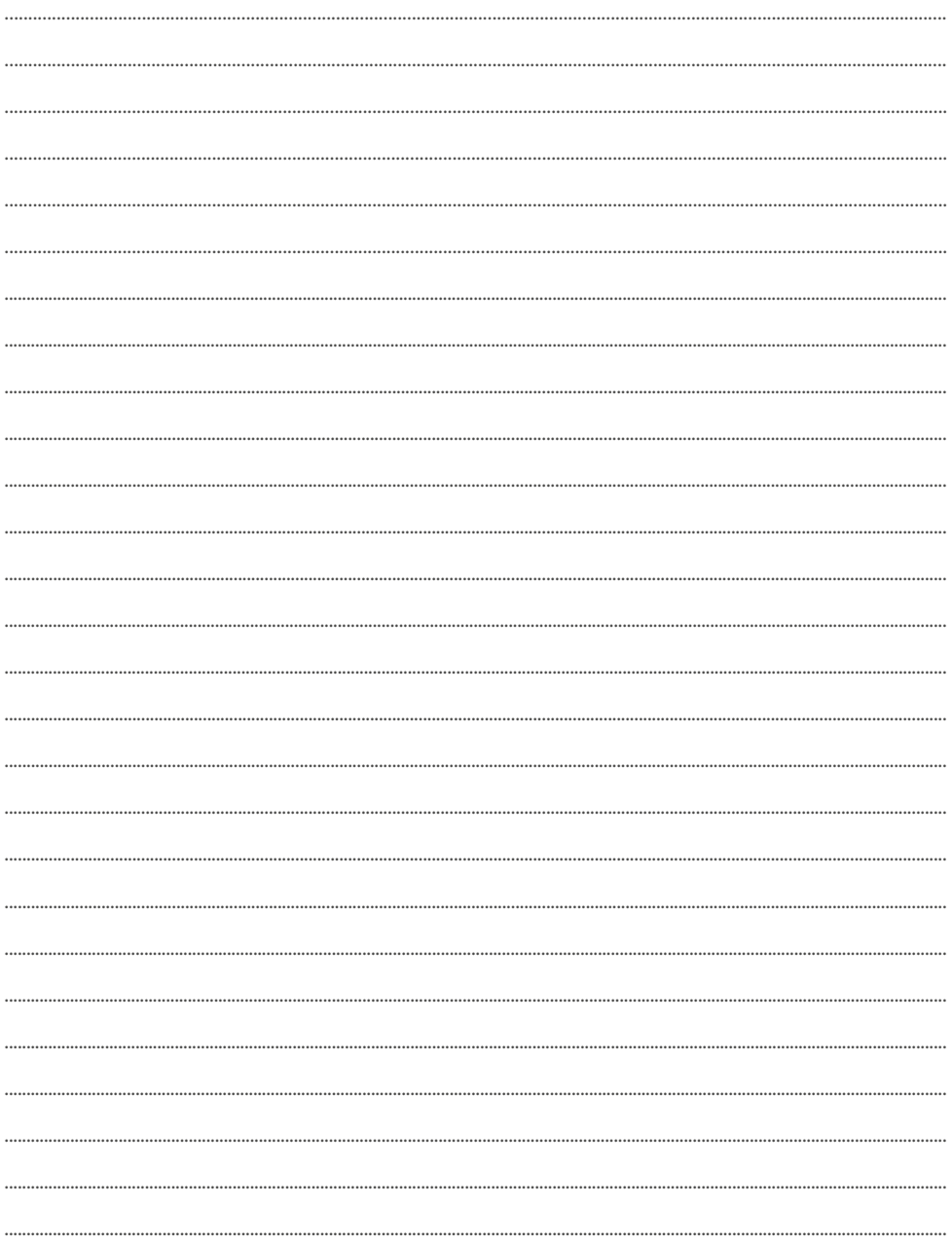

### **NOTATKI**

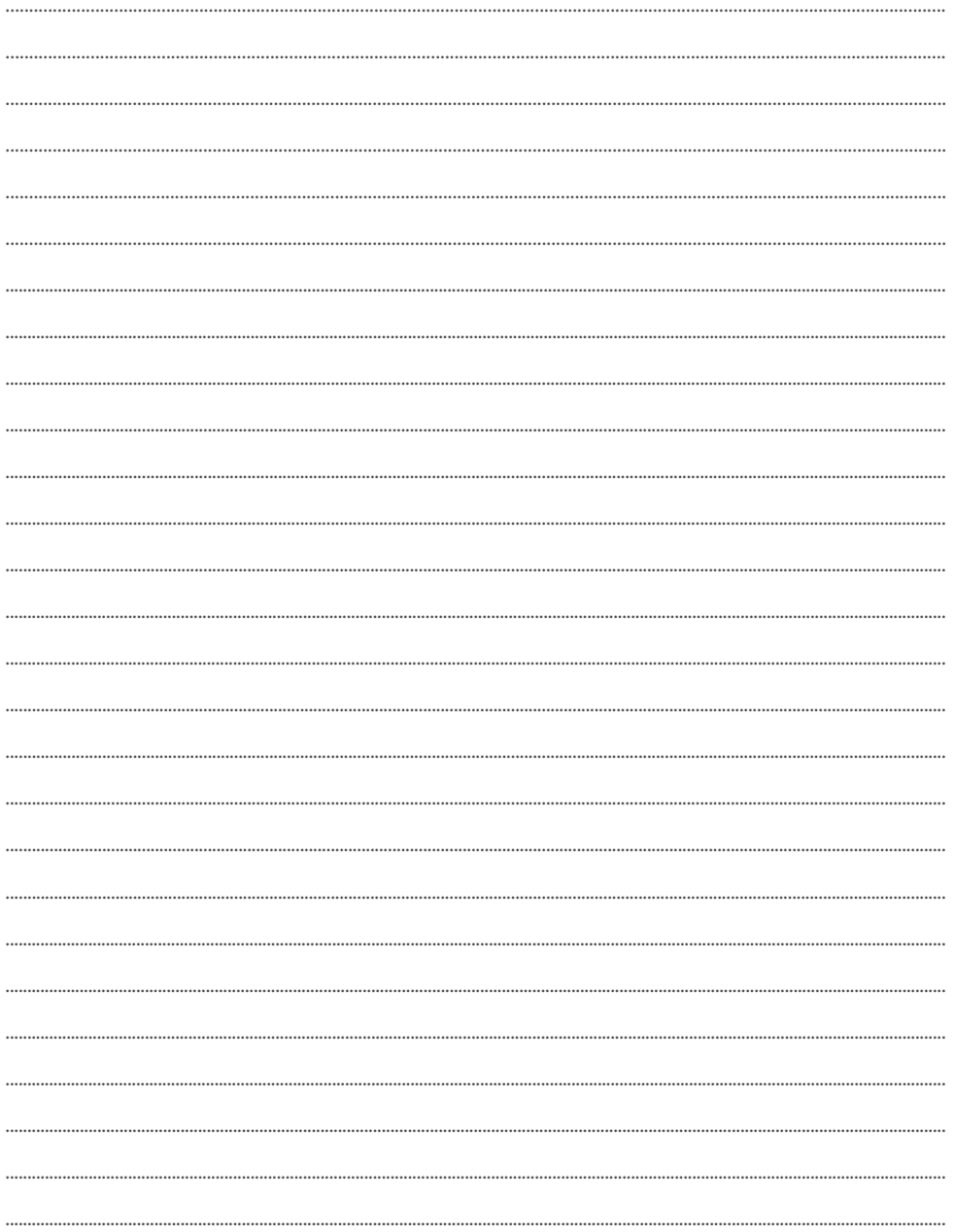

### **NOTATKI**

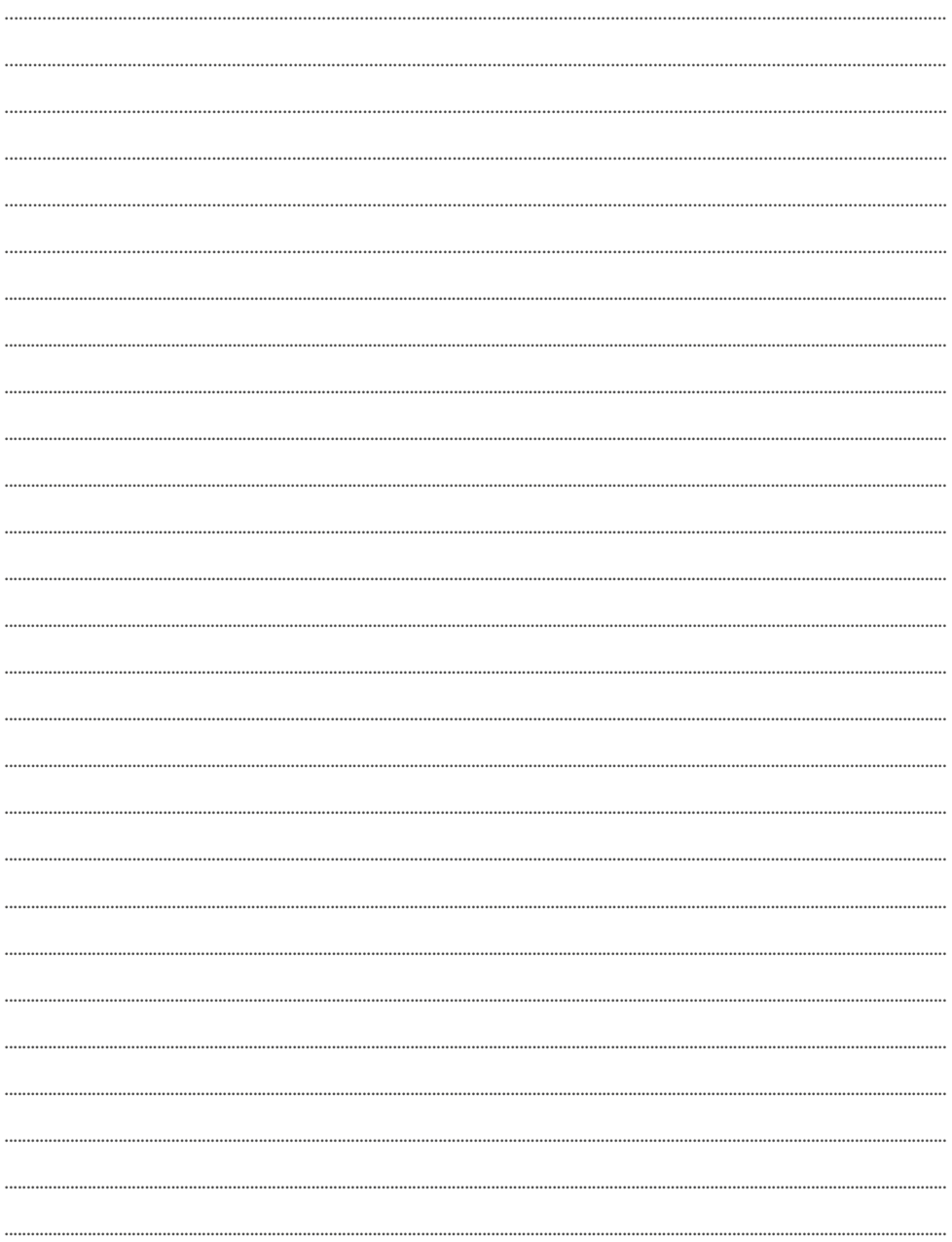

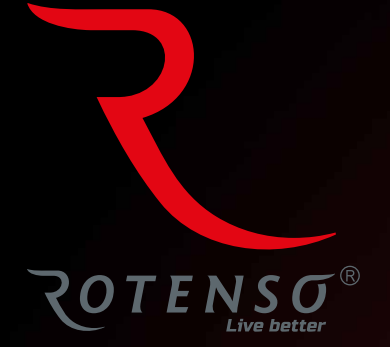

### **www.rotenso.com**

email: info@rotenso.com